## **Show available reports**

In TIM, instance reports can be displayed and downloaded as PDF- or XLS-documents. This can be done using the context menu, which opens by right-clicking the particular instance.

There are two different types of reports for selection:

**Process Instance-Report** : A general overview of the instance is given in the process instance report. The report contains a description about the instance, the process model and an overview of the activities and their respective tasks.

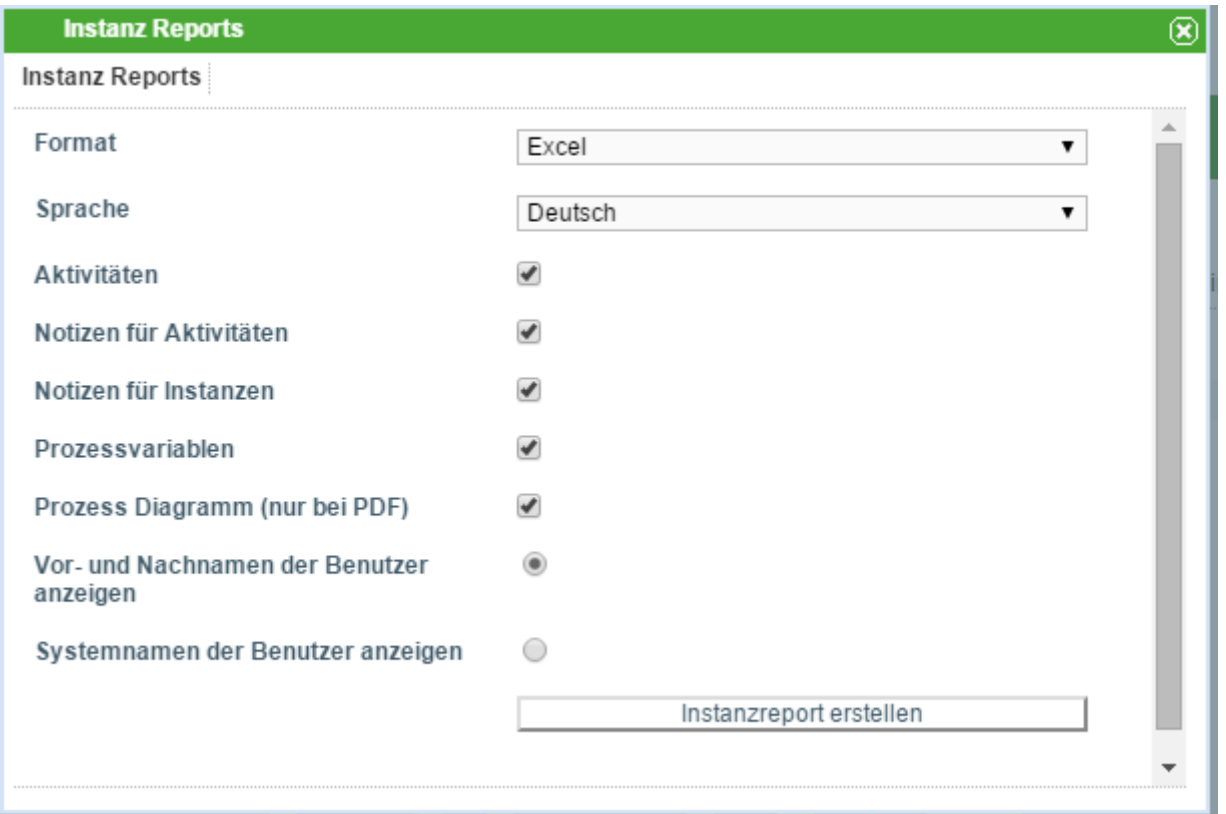

**Effort-Report**: This gives a general overview of all the efforts connected to the instance. Efforts can be provided for a task.

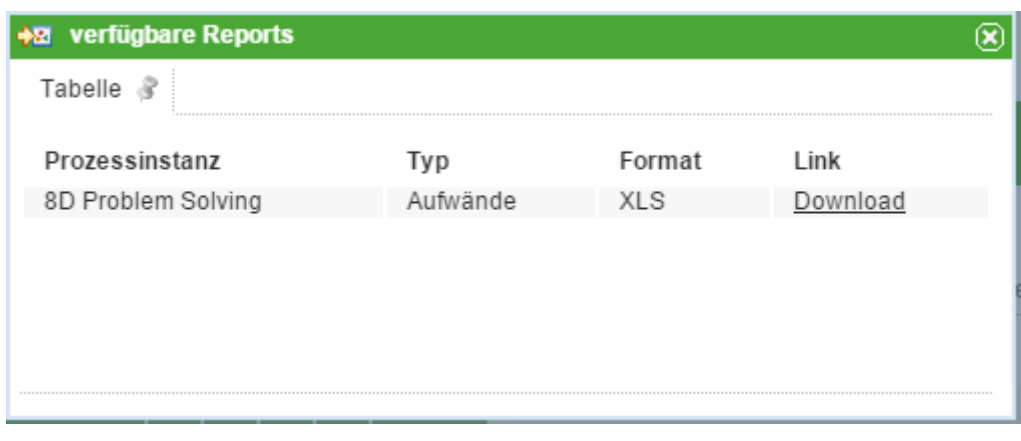

Last

update: 2021/07/01 en:software:tim:instance\_context\_available\_reports https://wiki.tim-solutions.de/doku.php?id=en:software:tim:instance\_context\_available\_reports 09:52

From: <https://wiki.tim-solutions.de/> - **TIM Wiki / [NEW TIM 6 Documentation](https://doc.tim-solutions.de)**

Permanent link:

**[https://wiki.tim-solutions.de/doku.php?id=en:software:tim:instance\\_context\\_available\\_reports](https://wiki.tim-solutions.de/doku.php?id=en:software:tim:instance_context_available_reports)**

Last update: **2021/07/01 09:52**

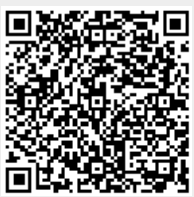